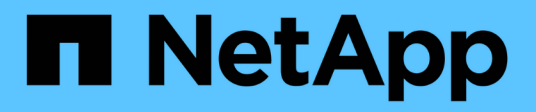

# **Transizione dei volumi**

ONTAP 7-Mode Transition

NetApp December 19, 2023

This PDF was generated from https://docs.netapp.com/it-it/ontap-7modetransition/snapmirror/task\_transitioning\_a\_stand\_alone\_volume.html on December 19, 2023. Always check docs.netapp.com for the latest.

# **Sommario**

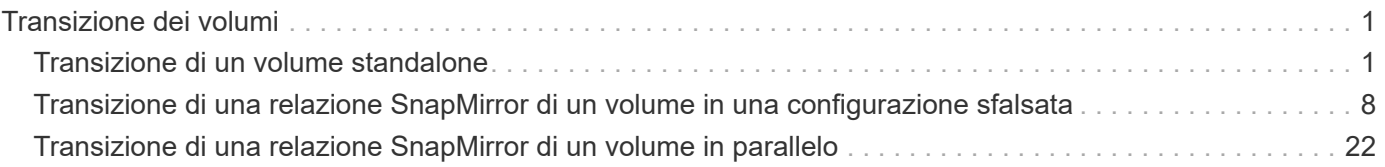

# <span id="page-2-0"></span>**Transizione dei volumi**

È possibile eseguire la transizione di uno o più volumi standalone che si trovano nelle relazioni di protezione dei dati (nelle relazioni SnapMirror dei volumi) utilizzando la tecnologia SnapMirror.

Se un aggiornamento pianificato in corso viene interrotto a causa di un'operazione NDO (Takeover o trasferimento aggregato), l'aggiornamento riprenderà automaticamente al termine dell'operazione NDO.

Se si esegue la transizione di un volume standalone o di una relazione SnapMirror di un volume con le LUN, è necessario creare igroups e mappare le LUN. È quindi necessario eseguire le attività post-transizione richieste sugli host prima di configurare l'accesso ai volumi Data ONTAP in cluster in transizione.

["Transizione e correzione degli host SAN"](http://docs.netapp.com/ontap-9/topic/com.netapp.doc.dot-7mtt-sanspl/home.html)

## **Informazioni correlate**

[Transizione di volumi 7-Mode con SnapMirror](https://docs.netapp.com/it-it/ontap-7mode-transition/snapmirror/task_transitioning_7_mode_volumes_using_snapmirror.html)

# <span id="page-2-1"></span>**Transizione di un volume standalone**

La transizione di un volume standalone comporta la creazione di una relazione SnapMirror, l'esecuzione di un trasferimento di riferimento, l'esecuzione di aggiornamenti incrementali, il monitoraggio dell'operazione di copia dei dati, l'interruzione della relazione SnapMirror e lo spostamento dell'accesso client dal volume 7-Mode al volume Clustered Data ONTAP.

- Il cluster e la SVM devono essere già impostati.
- Devi aver esaminato le informazioni sulla preparazione per la transizione.

## [Preparazione per la transizione](https://docs.netapp.com/it-it/ontap-7mode-transition/snapmirror/task_preparing_for_transition.html)

NetApp consiglia di eseguire il provisioning del volume ONTAP di destinazione in modo che corrisponda agli attributi del volume di origine 7-mode. Alcuni degli attributi da associare includono:

- Volume size (dimensione volume): Il volume ONTAP deve avere almeno le dimensioni del volume 7-Mode.
- Language (Lingua): L'impostazione del volume ONTAP deve corrispondere all'impostazione del volume 7- Mode.

Lo strumento di transizione 7-Mode esegue automaticamente il provisioning del volume ONTAP con attributi che corrispondono al volume 7-Mode.

## **Fasi**

- 1. Copiare i dati dal volume 7-Mode al volume Clustered Data ONTAP:
	- a. Se si desidera configurare le dimensioni della finestra TCP per la relazione SnapMirror tra il sistema 7- Mode e SVM, creare un tipo di criterio SnapMirror async-mirror con window-size-for-tdpmirror opzione.

È quindi necessario applicare questo criterio alla relazione SnapMirror TDP tra il sistema 7-Mode e

SVM.

È possibile configurare le dimensioni della finestra TCP nell'intervallo compreso tra 256 KB e 7 MB per migliorare il throughput di trasferimento di SnapMirror in modo che le operazioni di copia della transizione siano completate più rapidamente. Il valore predefinito delle dimensioni della finestra TCP è 2 MB.

cluster1::> snapmirror policy create -vserver vs1 -policy tdp policy -window-size-for-tdp-mirror 5MB -type async-mirror

b. Utilizzare snapmirror create Comando con il tipo di relazione come TDP per creare una relazione SnapMirror tra il sistema 7-Mode e SVM.

Se è stato creato un criterio SnapMirror per configurare le dimensioni della finestra TCP, è necessario applicare il criterio a questa relazione SnapMirror.

cluster1::> snapmirror create -source-path system7mode:dataVol20 -destination-path vs1:dst vol -type TDP -policy tdp policy Operation succeeded: snapmirror create the relationship with destination vs1:dst\_vol.

a. Utilizzare snapmirror initialize per avviare il trasferimento della linea di base.

cluster1::> snapmirror initialize -destination-path vs1:dst\_vol Operation is queued: snapmirror initialize of destination vs1:dst\_vol.

b. Utilizzare snapmirror show comando per monitorare lo stato.

cluster1::>snapmirror show -destination-path vs1:dst\_vol

 Source Path: system7mode:dataVol20 Destination Path: vs1:dst\_vol Relationship Type: TDP Relationship Group Type: none SnapMirror Schedule: - SnapMirror Policy Type: async-mirror SnapMirror Policy: DPDefault Tries Limit: - Throttle (KB/sec): unlimited \*\*Mirror State: Snapmirrored\*\* Relationship Status: Idle File Restore File Count: - File Restore File List: -

 Transfer Snapshot: - Snapshot Progress: - Total Progress: - Network Compression Ratio: - Snapshot Checkpoint: - Newest Snapshot: vs1(4080431166) dst vol.1 Newest Snapshot Timestamp: 10/16 02:49:03 Exported Snapshot: vs1(4080431166) dst vol.1 Exported Snapshot Timestamp: 10/16 02:49:03 Healthy: true Unhealthy Reason: - Constituent Relationship: false Destination Volume Node: cluster1-01 Relationship ID: 97b205a1-54ff-11e4-9f30- 005056a68289 Current Operation ID: - Transfer Type: - Transfer Error: - Current Throttle: - Current Transfer Priority: - Last Transfer Type: initialize Last Transfer Error: - Last Transfer Size: 152KB Last Transfer Network Compression Ratio: 1:1 Last Transfer Duration: 0:0:6 Last Transfer From: system7mode:dataVol20 Last Transfer End Timestamp: 10/16 02:43:53 Progress Last Updated: - Relationship Capability: 8.2 and above Lag Time: - Number of Successful Updates: 0 Number of Failed Updates: 0 Number of Successful Resyncs: 0 Number of Failed Resyncs: 0 Number of Successful Breaks: 0 Number of Failed Breaks: 0 Total Transfer Bytes: 155648 Total Transfer Time in Seconds: 6

c. A seconda che si desideri aggiornare manualmente il volume Clustered Data ONTAP o impostando una pianificazione SnapMirror, eseguire l'azione appropriata:

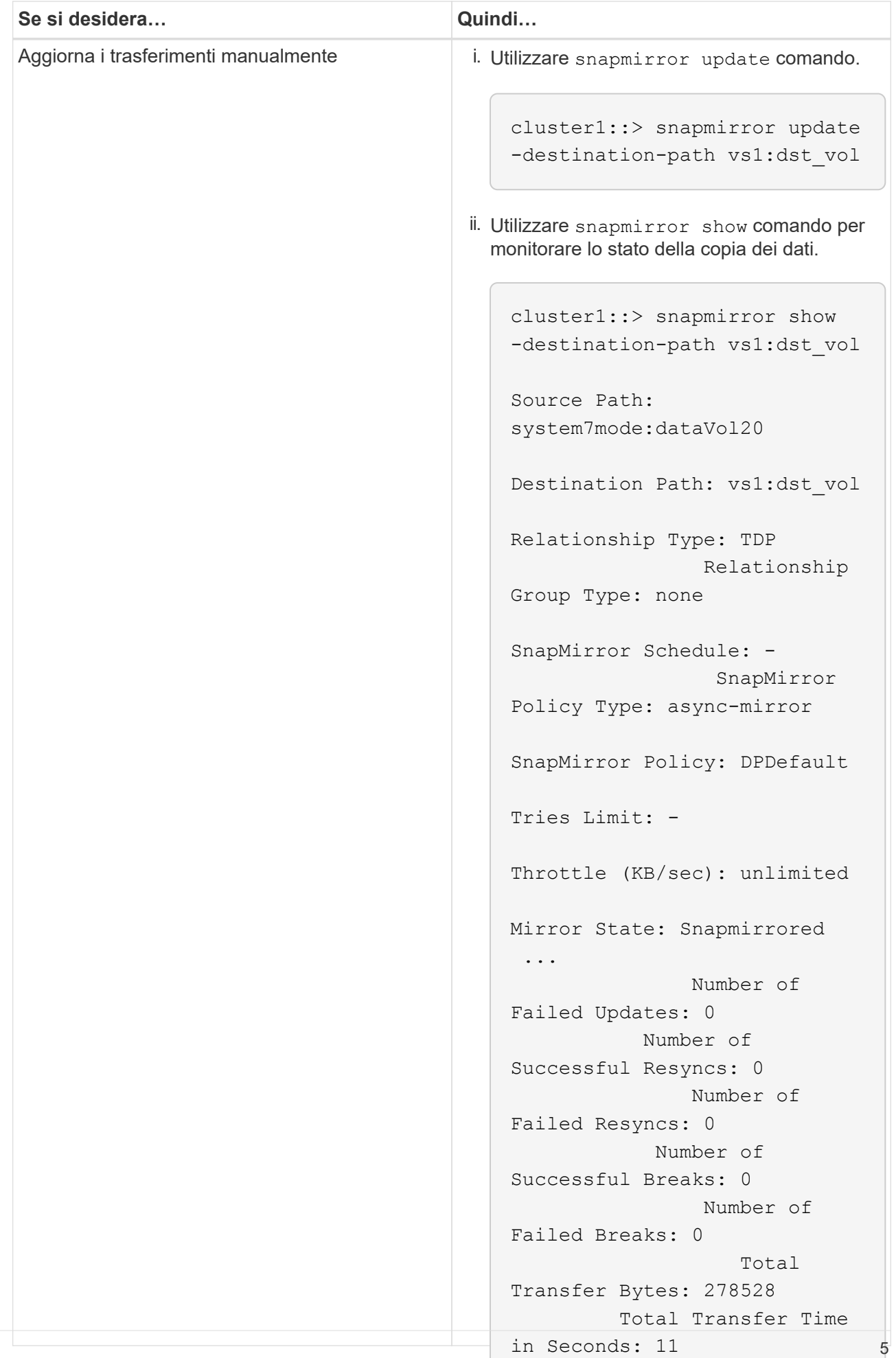

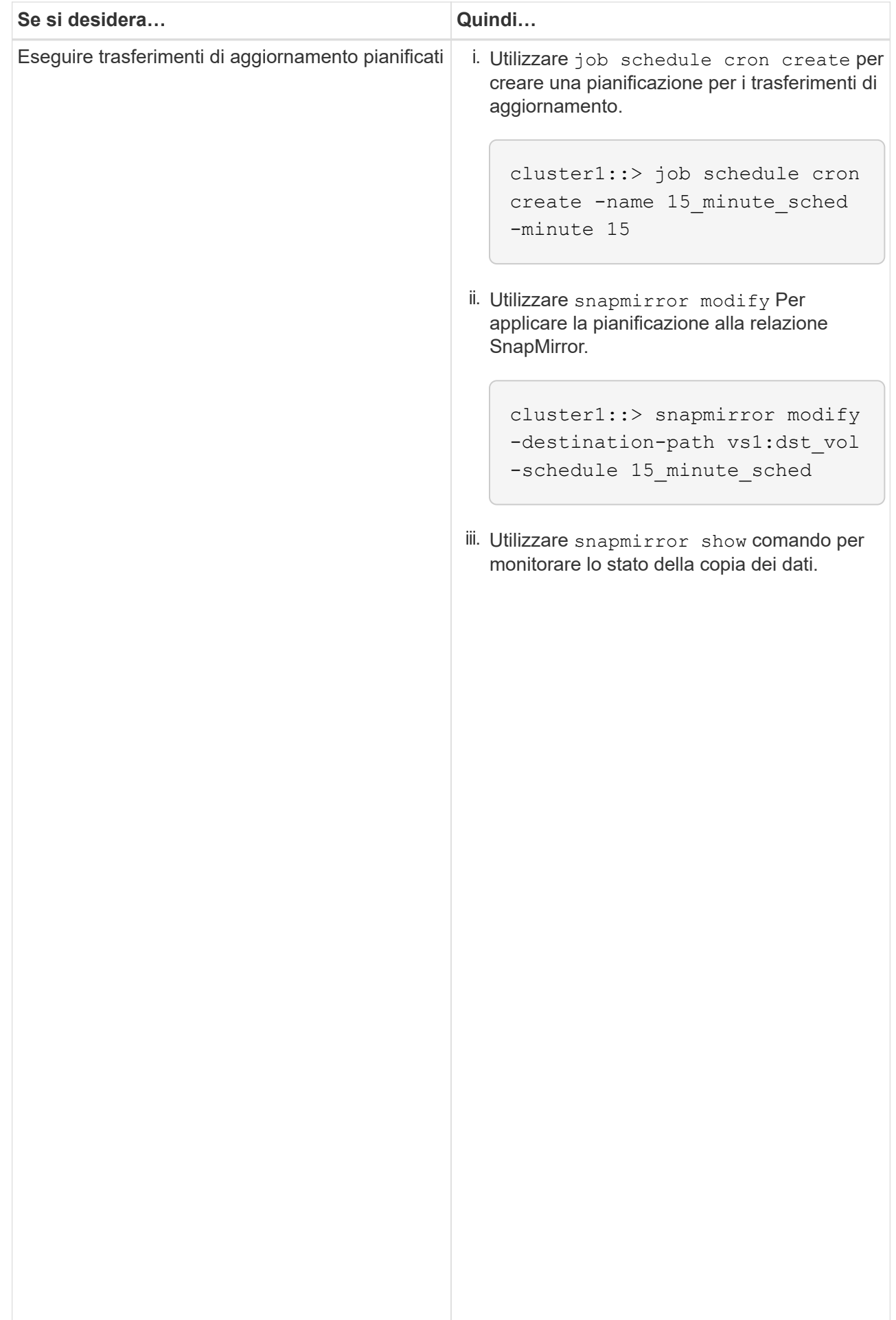

- 2. Se si dispone di una pianificazione per i trasferimenti incrementali, attenersi alla seguente procedura quando si è pronti per eseguire il cutover:
	- a. Utilizzare snapmirror quiesce comando per disattivare tutti i trasferimenti di aggiornamenti futuri.

```
-destination-path vs1:dst_vol
```

```
cluster1::> snapmirror quiesce -destination-path vs1:dst_vol
```
system7mode:dataVol20

15\_minute\_schedule

Failed Resyncs: 0

b. Utilizzare snapmirror modify Comando per eliminare la pianificazione di SnapMirror.

```
Destination Path: vs1:dst_vol
```
The contract of the contract of the contract of the contract of the contract of the contract of the contract o<br>The contract of the contract of the contract of the contract of the contract of the contract of the contract o

```
Relationship Type: TDP
cluster1::> snapmirror modify -destination-path vs1:dst vol -schedule
""
```
Group Type: none SnapMirror Schedule: c. Se i trasferimenti SnapMirror sono già state rinunciate in precedenza, utilizzare snapmirror resume Per attivare i trasferimenti SnapMirror.

cluster1::> snapmirror resume -destination-path vs1:dst\_vol

- 3. Attendere il completamento dei trasferimenti in corso tra i volumi 7-Mode e i volumi Data ONTAP in cluster,<br>quindi seellegere l'essesse elient dei volumi 7 Mode ner ovviene animi ricere Pollicy: DPDefault quindi scollegare l'accesso client dai volumi 7-Mode per avviare il cutover.
- Tries Limit: 4. Utilizzare snapmirror update Per eseguire un aggiornamento finale dei dati nel volume Clustered Data ONTAP.

```
Operation is queued: snapmirror update of destination vs1:dst_vol.
cluster1::> snapmirror update -destination-path vs1:dst_vol
```
- Number of 5. Utilizzare snapmirror show comando per verificare che l'ultimo trasferimento sia stato eseguito<br>correttemente Number of correttamente.
- 6. Utilizzare snapmirror break Per interrompere la relazione di SnapMirror tra il volume 7-Mode e il Number of volume Clustered Data ONTAP.

```
cluster1::> snapmirror break -destination-path vs1:dst_vol
[Job 60] Job succeeded: SnapMirror Break Succeeded
```
Failed Breaks: 0 7. Se i volumi hanno LUN configurati, utilizzare il livello di privilegio avanzato lun transition 7-mode<br>Rotal Total Transfer Bytes: 278528 show Comando per verificare che i LUN siano stati trasferiti.

È inoltre possibile utilizzare  $1\rm{un-show}$  Sul volume Clustered Data ONTAP p<sup>ort</sup>visualižzare tatti i LUN<sup>c</sup>che in Seconds: 11 sono stati trasferiti correttamente.

8. Utilizzare snapmirror delete Per eliminare la relazione di SnapMirror tra il volume 7-Mode e il volume Clustered Data ONTAP.

cluster1::> snapmirror delete -destination-path vs1:dst\_vol

9. Utilizzare snapmirror release Per rimuovere le informazioni sulle relazioni di SnapMirror dal sistema 7-Mode.

system7mode> snapmirror release dataVol20 vs1:dst\_vol

È necessario eliminare la relazione peer SVM tra il sistema 7-Mode e SVM quando tutti i volumi richiesti nel sistema 7-Mode vengono trasferiti alla SVM.

#### **Informazioni correlate**

[Ripresa di un trasferimento di riferimento SnapMirror non riuscito](https://docs.netapp.com/it-it/ontap-7mode-transition/snapmirror/task_resuming_a_failed_snapmirror_transfer_transition.html)

[Ripristino da una transizione LUN non riuscita](https://docs.netapp.com/it-it/ontap-7mode-transition/snapmirror/task_recovering_from_a_failed_lun_transition.html)

[Configurazione delle dimensioni di una finestra TCP per le relazioni SnapMirror](https://docs.netapp.com/it-it/ontap-7mode-transition/snapmirror/task_configuring_a_tcp_window_size_for_snapmirror_relationships.html)

## <span id="page-9-0"></span>**Transizione di una relazione SnapMirror di un volume in una configurazione sfalsata**

È possibile eseguire la transizione di una relazione SnapMirror di un volume 7-Mode e mantenere la relazione di protezione dei dati eseguendo la transizione del volume secondario prima del volume primario. Con questo metodo, è possibile impostare una relazione di DR SnapMirror sfalsata tra i volumi primari 7-Mode e i volumi secondari Clustered Data ONTAP.

- I cluster primari e secondari e le SVM devono essere già impostati.
- Per stabilire una relazione peer anSVM durante la transizione di una relazione SnapMirror di un volume, devono essere soddisfatte le seguenti condizioni:
	- Il cluster secondario non deve avere una SVM con lo stesso nome della SVM primaria.
	- Il cluster primario non deve avere una SVM con lo stesso nome della SVM secondaria.
	- Devi aver esaminato le informazioni sulla preparazione per la transizione.

[Preparazione per la transizione](https://docs.netapp.com/it-it/ontap-7mode-transition/snapmirror/task_preparing_for_transition.html)

#### **Informazioni correlate**

[Ripresa di un trasferimento di riferimento SnapMirror non riuscito](https://docs.netapp.com/it-it/ontap-7mode-transition/snapmirror/task_resuming_a_failed_snapmirror_transfer_transition.html)

## **Transizione di un volume secondario**

La transizione di un volume secondario comporta la creazione di una relazione SnapMirror, l'esecuzione di un trasferimento di riferimento, l'esecuzione di aggiornamenti incrementali e l'impostazione di una relazione SnapMirror tra il volume primario 7-Mode e il volume secondario Clustered Data ONTAP.

Il cluster secondario e la macchina virtuale di storage (SVM) devono essere già impostati.

**Fasi**

- 1. Copiare i dati dal volume 7-Mode al volume Clustered Data ONTAP:
	- a. Utilizzare snapmirror create Comando con il tipo di relazione come TDP per creare una relazione SnapMirror tra il sistema 7-Mode e SVM.

```
sec cluster::> snapmirror create -source-path sec_system:dst_7_vol
-destination-path dst vserver:dst c vol -type TDP
Operation succeeded: snapmirror create the relationship with
destination dst vserver:dst c vol.
```
b. Utilizzare snapmirror initialize per avviare il trasferimento della linea di base.

```
sec_cluster::> snapmirror initialize -destination-path
dst vserver:dst c vol
Operation is queued: snapmirror initialize of destination
dst vserver:dst c vol.
```
c. A seconda che si desideri aggiornare manualmente il volume Clustered Data ONTAP o impostando una pianificazione SnapMirror, eseguire l'azione appropriata:

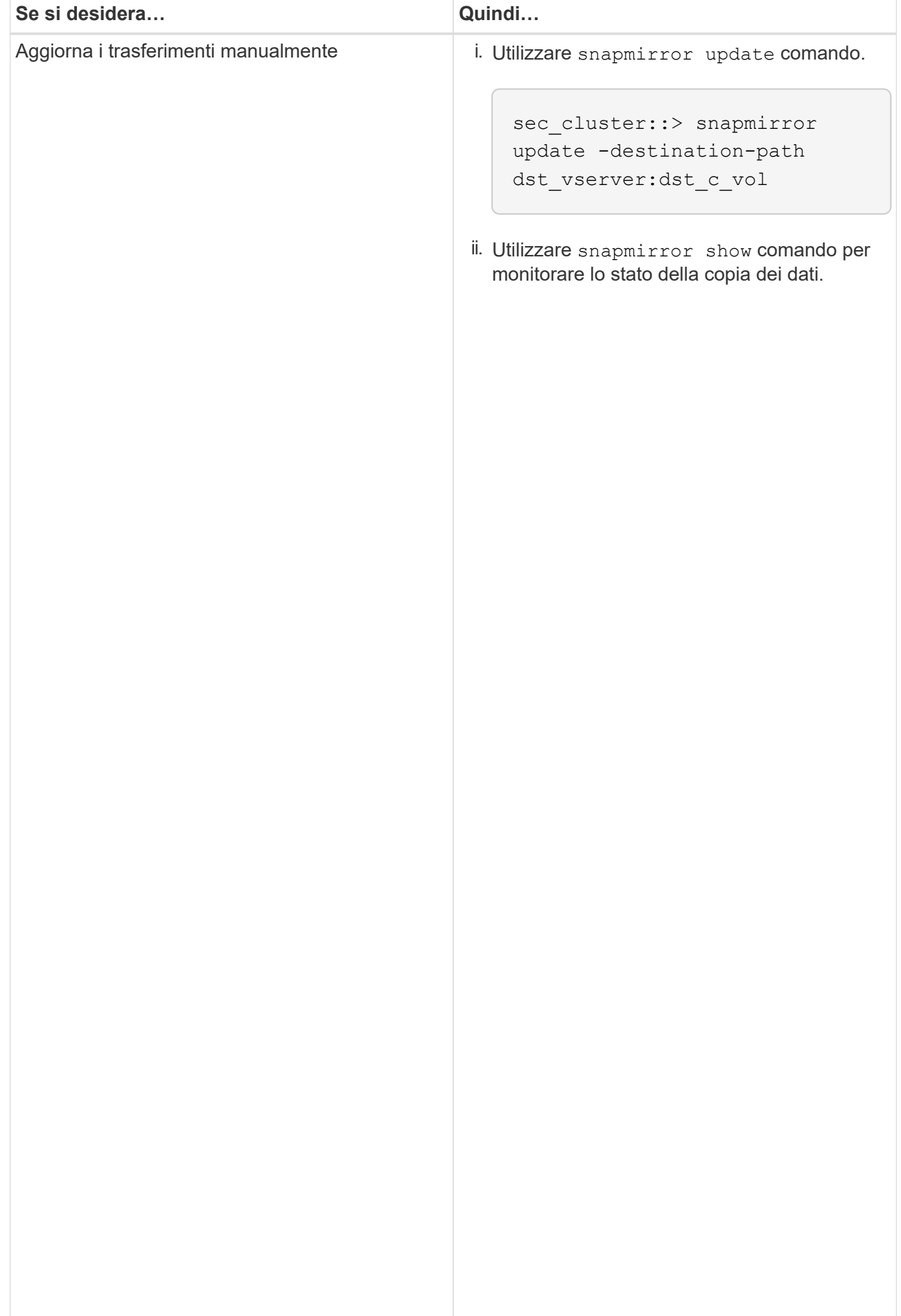

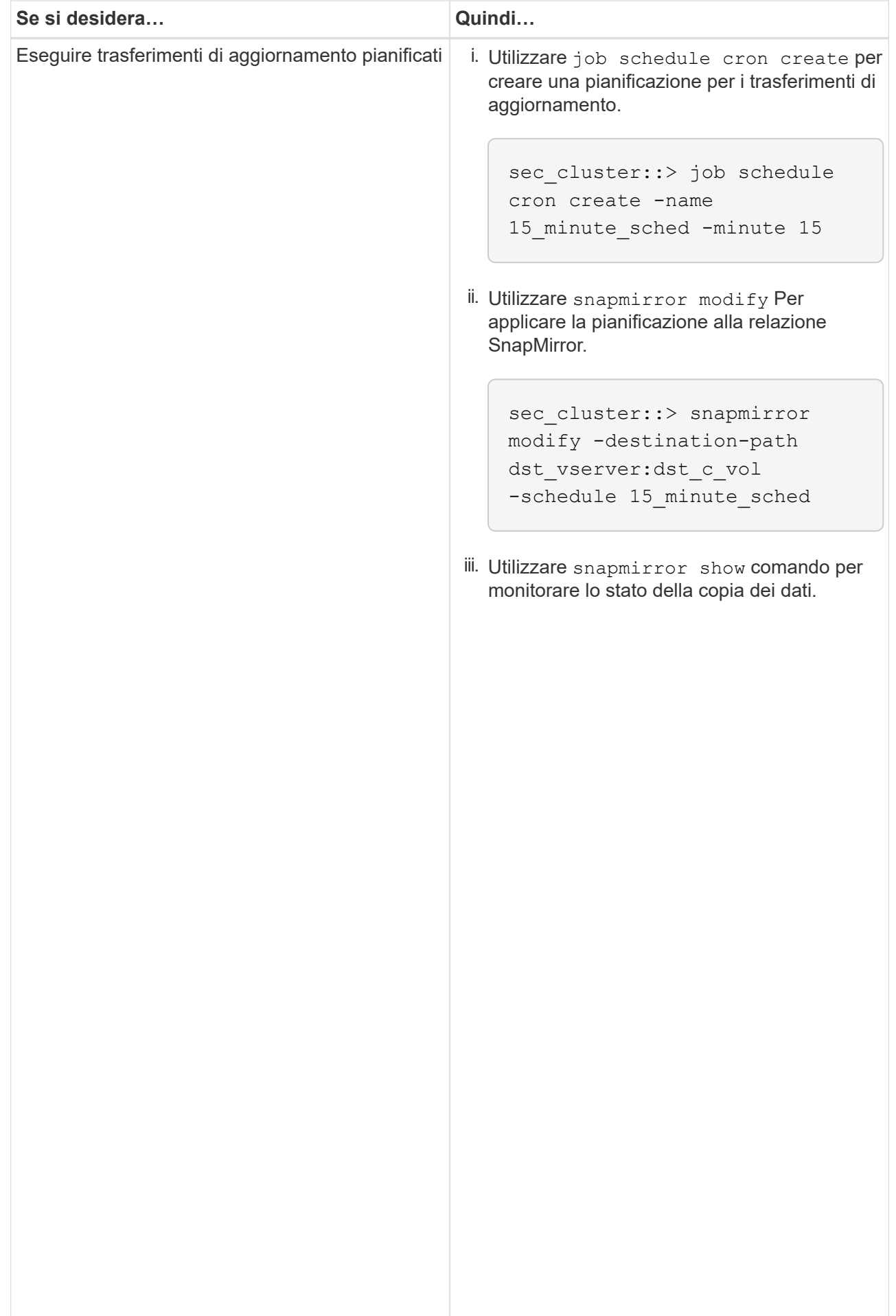

- 2. Se si dispone di una pianificazione per i trasferimenti incr<sup>iji</sup>mentali, attenersi alla seguente procedura quando si è pronti per eseguire il cutover:
	- a. Utilizzare snapmirror quiesce comando per disattivare tutti idrasferimenti di aggiornamenti futuri.

```
sec_cluster::> snapmirror quiesce -destination-path
```

```
dst vserver:dst vol
```
sec\_system:dst\_7\_vol

Snap Mirror Schedule: Schedule: Schedule: Schedule: Schedule: Schedule: Schedule: Schedule: Schedule: Schedule<br>Schedule: Schedule: Schedule: Schedule: Schedule: Schedule: Schedule: Schedule: Schedule: Schedule: Schedule:

The contract of the contract of the contract of the contract of the contract of the contract of the contract o<br>The contract of the contract of the contract of the contract of the contract of the contract of the contract o

<u>Number of the State of the State of the State of the State of the State of the State of the State of the State of the State of the State of the State of the State of the State of the State of the State of the State of the</u>

Successful Breaks: 0

show -destination-path

b. Utilizzare snapmirror modify Comando per eliminare la pianificazione di SnapMirror.

```
Destination Path:
```

```
sec_cluster::> snapmirror modify -destination-path
dst vserver:dst vol -schedule ""
```
- Relationship
- c. Se i trasferimenti SnapMirror sono già state rinunciate in preceվաթոzը չեկե շութ<sub>ո</sub>ւթյունում որ աստանություն Per attivare i trasferimenti SnapMirror.

```
sec_cluster::> snapmirror resume -destination-path
dst vserver:dst vol
```
- 3. Attendere il completamento dei trasferimenti in corso tra i volumi 7-Mode e i volumi Data ONTAP in cluster,<br>quindi seellegere l'essesse elient dei volumi 7 Mode ner ovviene animi ricere Pollicy: DPDefault quindi scollegare l'accesso client dai volumi 7-Mode per avviare il cutover.
- Tries Limit: 4. Utilizzare snapmirror update Per eseguire un aggiornamento finale dei dati nel volume Clustered Data ONTAP.

```
Operation is queued: snapmirror update of destination
sec cluster::> snapmirror update -destination-path dst vserver:dst vol
dst_vserver:dst_vol.
```
- Successful Updates: 1 5. Utilizzare snapmirror show comando per verificare che l'ultimo trasferimento sia stato eseguito<br>Correttamento correttamente.
- Failed Updates: 0 relazione di Snapivilluguria <u>i</u>l<br>T secondario 7-Mode e il volume secondario Clustered Data ONTAP.<br>Successful Resyncs: 0 6. Utilizzare snapmirror break Comando per interrompere la relazione di SnapMirror tra il volume

```
sec_cluster::> snapmirror break -destination-path dst_vserver:dst_vol
[Job 60] Job succeeded: SnapMirror Break Succeeded
```
 Number of Failed Breaks: 0 **Total** 7. Se i volumi hanno LUN configurati, utilizzare il livello di privilegio avanzato lun, transition 7-mode show Comando per verificare che i LUN siano stati trasferiti.

Transfer Bytes: 278528 È inoltre possibile utilizzare lun show Sul volume Clustered Data ONTAP per visualizzare tutti i LUN che Total Transfer Time sono stati trasferiti correttamente.

in Seconds: 11

8. Utilizzare snapmirror delete Per eliminare la relazione di SnapMirror tra il volume secondario 7-Mode

e il volume secondario Clustered Data ONTAP.

sec cluster::> snapmirror delete -destination-path dst vserver:dst vol

9. Utilizzare snapmirror release Per rimuovere le informazioni sulle relazioni di SnapMirror dal sistema 7-Mode.

system7mode> snapmirror release dataVol20 vs1:dst\_vol

- 10. Stabilire una relazione di disaster recovery tra il volume primario 7-Mode e il volume secondario Clustered Data ONTAP:
	- a. Utilizzare vserver peer transition create Comando per creare una relazione peer SVM tra il volume primario 7-Mode e il volume secondario Clustered Data ONTAP.

```
sec cluster::> vserver peer transition create -local-vserver
dst vserver -src-filer-name src system
Transition peering created
```
b. Utilizzare job schedule cron create Comando per creare una pianificazione del processo che corrisponda alla pianificazione configurata per la relazione SnapMirror 7-Mode.

```
sec cluster:: > job schedule cron create -name 15 minute sched -minute
15
```
c. Utilizzare snapmirror create Per creare una relazione SnapMirror tra il volume primario 7-Mode e il volume secondario Clustered Data ONTAP.

```
sec cluster::> snapmirror create -source-path src system:src 7 vol
-destination-path dst vserver:dst c vol -type TDP -schedule
15_minute_sched
Operation succeeded: snapmirror create the relationship with
destination dst vserver:dst c vol.
```
d. Utilizzare snapmirror resync Per risincronizzare il volume secondario Clustered Data ONTAP.

Per eseguire correttamente la risincronizzazione, deve esistere una copia Snapshot 7-Mode comune tra il volume primario 7-Mode e il volume secondario Clustered Data ONTAP.

sec cluster::> snapmirror resync -destination-path dst vserver:dst c vol

- Se nel cluster di destinazione è in esecuzione Data ONTAP 8.3.2 o versione successiva, è necessario creare gli igroups richiesti e mappare manualmente i LUN.
- Se il cluster di destinazione esegue Data ONTAP 8.3.1 o versioni precedenti, è necessario mappare manualmente le LUN secondarie dopo aver completato il cutover dello storage dei volumi primari.
- È necessario eliminare la relazione peer SVM tra il sistema secondario 7-Mode e la SVM secondaria quando tutti i volumi richiesti nel sistema 7-Mode vengono trasferiti alla SVM.
- È necessario eliminare la relazione di SnapMirror tra il sistema primario 7-Mode e il sistema secondario 7-Mode.

## **Informazioni correlate**

[Ripristino da una transizione LUN non riuscita](https://docs.netapp.com/it-it/ontap-7mode-transition/snapmirror/task_recovering_from_a_failed_lun_transition.html)

[Configurazione delle dimensioni di una finestra TCP per le relazioni SnapMirror](https://docs.netapp.com/it-it/ontap-7mode-transition/snapmirror/task_configuring_a_tcp_window_size_for_snapmirror_relationships.html)

## **Transizione di un volume primario**

La transizione di un volume primario implica la copia dei dati dai volumi primari 7-Mode ai volumi primari di Clustered Data ONTAP, l'eliminazione della relazione di disaster recovery tra i volumi primari 7-Mode e i volumi secondari di Clustered Data ONTAP e la creazione di una relazione SnapMirror tra i volumi primari e secondari di Clustered Data ONTAP.

Il cluster primario e la SVM devono essere già impostati.

## **Fasi**

- 1. Copiare i dati dal volume primario 7-Mode al volume primario Clustered Data ONTAP:
	- a. Utilizzare snapmirror create Comando con il tipo di relazione come TDP per creare una relazione SnapMirror tra il sistema 7-Mode e SVM.

```
pri_cluster::> snapmirror create -source-path src_system:finance
-destination-path src vserver: src_c_vol -type TDP
Operation succeeded: snapmirror create the relationship with
destination src_vserver:src_c_vol.
```
b. Utilizzare snapmirror initialize per avviare il trasferimento della linea di base.

```
pri cluster::> snapmirror initialize -destination-path
src_vserver:src_c_vol
Operation is queued: snapmirror initialize of destination
src_vserver:src_c_vol.
```
c. A seconda che si desideri aggiornare manualmente il volume Clustered Data ONTAP o impostando una pianificazione SnapMirror, eseguire l'azione appropriata:

+

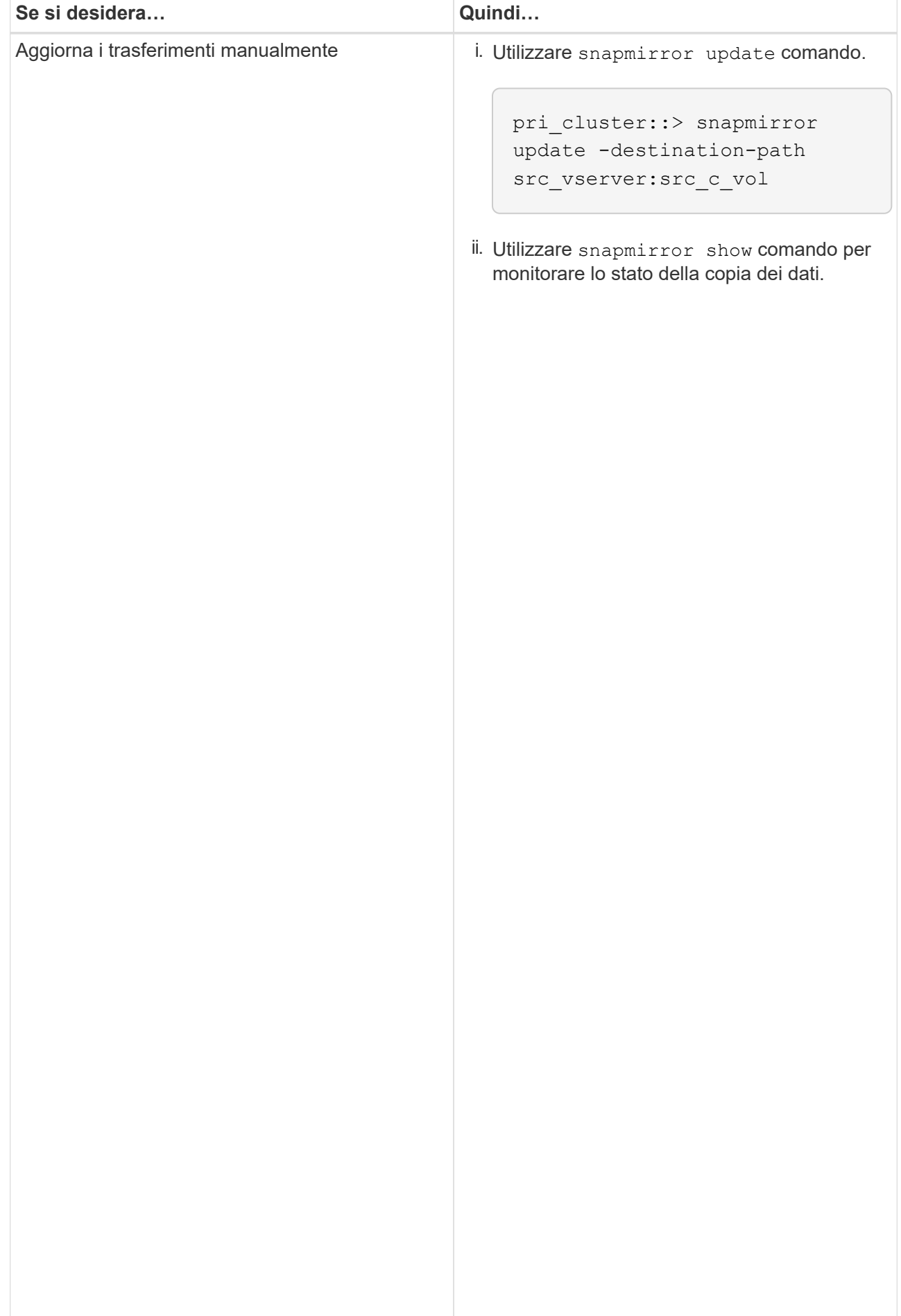

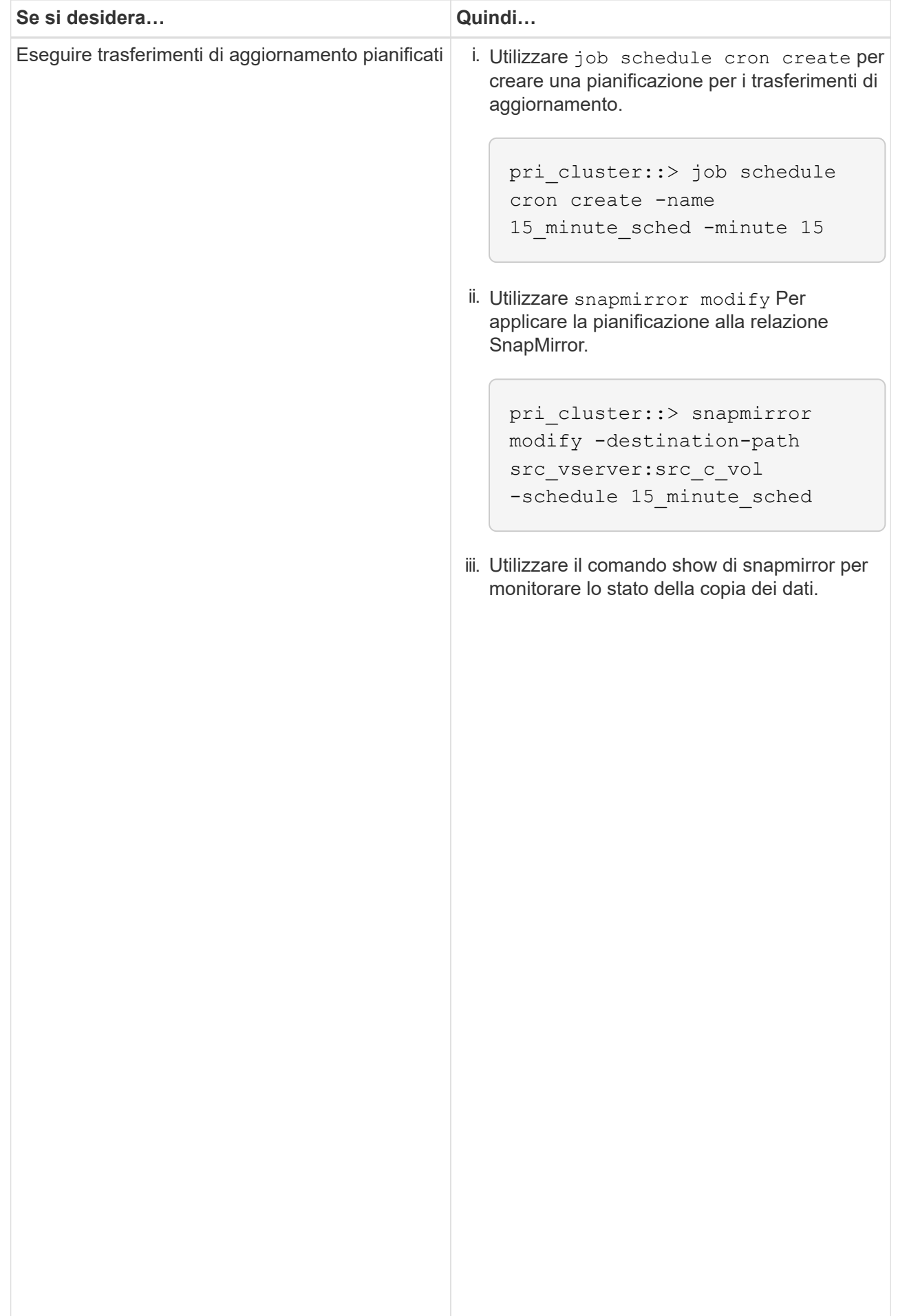

- 2. Se si dispone di una pianificazione per i trasferimenti incr<sup>iji</sup>mentali, attenersi alla seguente procedura quando si è pronti per eseguire il cutover:
	- a. Utilizzare snapmirror quiesce comando per disattivare-tutti լժոգաներեր ու եզգանութ արձել futuri.

```
pri_cluster::> snapmirror quiesce -destination-path
src_vserver:src_c_vol
```
b. Utilizzare snapmirror modify Comando per eliminare la pianificazione di SnapMirror.

```
Destination Path:
```
pri\_system:src\_7\_vol

Snap Mirror Schedule: Schedule: Schedule: Schedule: Schedule: Schedule: Schedule: Schedule: Schedule: Schedule<br>Schedule: Schedule: Schedule: Schedule: Schedule: Schedule: Schedule: Schedule: Schedule: Schedule: Schedule:

show -destination-path

```
pri_cluster::> snapmirror modify -destination-path
src_vserver:src_c_vol -schedule ""
```
- Relationship
- c. Se i trasferimenti SnapMirror sono già state rinunciate in preceվաթոzը չեկե շութ<sub>ո</sub>ւթյունում որ աստանություն Per attivare i trasferimenti SnapMirror.

```
pri_cluster::> snapmirror resume -destination-path
src_vserver:src_c_vol
```
- 3. Creare una relazione peer SVM tra le SVM secondarie e primarie di Clustered Data ONTAP.<br>SnapMirror Policy: DPDefault
	- a. Utilizzare cluster peer create per creare una relazione peer del cluster.

Tries Limit: -

number of the state of the state of the state of the state of the state of the state of the state of the state<br>The state of the state of the state of the state of the state of the state of the state of the state of the st

```
pri cluster:: > cluster peer create -peer-addrs cluster2-d2,
10.98.234.246 -timeout 60
```
Notice: Choose a passphrase of 8 or more characters. To ensure the authenticity of the peering relationship, use a phrase or sequence of characters that would be hard to guess.

Enter the passphrase: \*\*\*\*\*\*\*\* Confirm the passphrase: \*\*\*\*\*\*\*\*

Successful Resyncs: 0 b. Dal cluster di origine, utilizzare  $v\texttt{server}$  pee $r$  create Per creare la relazione peer SVM tra i volumi Failed Resyncs: 0 primari e secondari di Clustered Data ONTAP.

pri\_cluster::> vserver peer create -vserver src\_vserver -peervserver src\_c\_vserver -applications snapmirror -peer-cluster sec\_cluster

 Total c. Dal cluster di destinazione, utilizzare vserver peer accept Comando per accettare la richiesta<br>executive la richiliza la relazione neer CVM Total Transfer Time in Seconds: 43405 peer SVM e stabilire la relazione peer SVM.

```
sec cluster::> vserver peer accept -vserver dst vserver -peervserver
src_vserver
```
4. Dal cluster di destinazione, utilizzare snapmirror quiesce Comando per sospendere qualsiasi trasferimento di dati tra il volume primario 7-Mode e il volume secondario Clustered Data ONTAP, se è stata impostata una pianificazione per i trasferimenti di aggiornamento.

```
sec cluster::> snapmirror quiesce -destination-path
dst_vserver:dst_c_vol
```
- 5. Monitorare l'operazione di copia dei dati e avviare il cutover:
	- a. Attendere il completamento dei trasferimenti in corso dai volumi primari 7-Mode ai volumi primari di Clustered Data ONTAP e ai volumi secondari di Clustered Data ONTAP, quindi scollegare l'accesso client dal volume primario 7-Mode per avviare il cutover.
	- b. Utilizzare snapmirror update Per eseguire un aggiornamento finale dei dati sul volume primario di Clustered Data ONTAP dal volume primario 7-Mode.

```
pri cluster:: > snapmirror update -destination-path
src_vserver:src_c_vol
```
c. Utilizzare snapmirror break Comando per interrompere la relazione di SnapMirror tra il volume primario 7-Mode e il volume primario di Clustered Data ONTAP.

```
pri cluster::> snapmirror break -destination-path
src_vserver:src_c_vol
[Job 1485] Job is queued: snapmirror break for destination
src_vserver:src_c_vol.
```
d. Se i volumi hanno LUN configurati, utilizzare il livello di privilegio avanzato lun transition 7-mode show Comando per verificare che i LUN siano stati trasferiti.

È inoltre possibile utilizzare lun show Sul volume Clustered Data ONTAP per visualizzare tutti i LUN che sono stati trasferiti correttamente.

e. Utilizzare snapmirror delete per eliminare la relazione.

```
pri cluster:: > snapmirror delete -destination-path
src_vserver:src_c_vol
```
f. Utilizzare snapmirror release Per rimuovere le informazioni sulle relazioni di SnapMirror dal sistema 7-Mode.

system7mode> snapmirror release dataVol20 vs1:dst\_vol

- 6. Dal cluster di destinazione, interrompere ed eliminare la relazione di disaster recovery tra il volume primario 7-Mode e il volume secondario Clustered Data ONTAP.
	- a. Utilizzare snapmirror break Comando per interrompere la relazione di disaster recovery tra il volume primario 7-Mode e il volume secondario Clustered Data ONTAP.

```
sec_cluster::> snapmirror break -destination-path
dst vserver:dst c vol
[Job 1485] Job is queued: snapmirror break for destination
dst vserver:dst c vol.
```
b. Utilizzare snapmirror delete per eliminare la relazione.

```
sec cluster:: > snapmirror delete -destination-path
dst vserver:dst c vol
```
c. Utilizzare snapmirror release Per rimuovere le informazioni sulle relazioni di SnapMirror dal sistema 7-Mode.

system7mode> snapmirror release dataVol20 vs1:dst vol

- 7. Dal cluster di destinazione, stabilire una relazione SnapMirror tra i volumi primari e secondari di Clustered Data ONTAP:
	- a. Utilizzare snapmirror create Per creare una relazione SnapMirror tra i volumi primari e secondari di Clustered Data ONTAP.

```
sec cluster::> snapmirror create -source-path src vserver:src c vol
-destination-path dst vserver:dst c vol -type DP -schedule
15_minute_sched
```
b. Utilizzare snapmirror resync Per risincronizzare la relazione di SnapMirror tra i volumi Data ONTAP in cluster.

Per una risincronizzazione corretta, deve esistere una copia Snapshot comune tra i volumi primari e secondari di Clustered Data ONTAP.

```
sec cluster:: > snapmirror resync -destination-path
dst vserver:dst c vol
```
a. Utilizzare snapmirror show Per verificare che venga visualizzato lo stato di risincronizzazione di

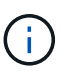

È necessario assicurarsi che la risincronizzazione di SnapMirror sia riuscita a rendere disponibile il volume secondario Clustered Data ONTAP per l'accesso in sola lettura.

È necessario eliminare la relazione peer SVM tra il sistema 7-Mode e SVM quando tutti i volumi richiesti nel sistema 7-Mode vengono trasferiti alla SVM.

#### **Informazioni correlate**

[Ripristino da una transizione LUN non riuscita](https://docs.netapp.com/it-it/ontap-7mode-transition/snapmirror/task_recovering_from_a_failed_lun_transition.html)

[Configurazione delle dimensioni di una finestra TCP per le relazioni SnapMirror](https://docs.netapp.com/it-it/ontap-7mode-transition/snapmirror/task_configuring_a_tcp_window_size_for_snapmirror_relationships.html)

## <span id="page-23-0"></span>**Transizione di una relazione SnapMirror di un volume in parallelo**

È possibile trasferire i volumi primari e secondari di una relazione SnapMirror 7-Mode in parallelo e nella stessa finestra di cutover. È quindi necessario impostare manualmente la relazione SnapMirror del volume nei cluster ONTAP dopo la transizione. È necessario utilizzare questo metodo per la transizione dei volumi di conformità SnapLock.

- È necessario aver configurato i cluster primario e secondario e le SVM.
- Per stabilire una relazione peer anSVM durante la transizione di una relazione SnapMirror di un volume, devono essere soddisfatte le seguenti condizioni:
	- Il cluster secondario non deve avere una SVM con lo stesso nome della SVM primaria.
	- Il cluster primario non deve avere una SVM con lo stesso nome della SVM secondaria.
	- Devi aver esaminato le informazioni sulla preparazione per la transizione.

#### [Preparazione per la transizione](https://docs.netapp.com/it-it/ontap-7mode-transition/snapmirror/task_preparing_for_transition.html)

Una relazione SnapMirror 7-Mode tra i volumi di conformità SnapLock deve essere trasferita in parallelo perché la risincronizzazione di SnapMirror di una relazione di protezione dei dati di transizione (TDP) con i volumi di conformità SnapLock non è supportata. Pertanto, non è possibile stabilire una relazione di disaster recovery (DR) di SnapMirror tra volumi primari 7-Mode e volumi secondari ONTAP con volumi di conformità SnapLock.

1. Eseguire la transizione dei volumi primari e secondari della relazione SnapMirror seguendo la procedura per la transizione di un volume standalone.

Prima di eseguire la transizione dei volumi secondari 7-Mode, non è necessario alcun intervento manuale per le relazioni SnapMirror 7-Mode. In questo modo, i volumi secondari 7-Mode vengono trasferiti come volumi di sola lettura a ONTAP.

#### [Transizione di un volume standalone](#page-2-1)

2. Creare una relazione peer SVM tra cluster tra le SVM che contengono i volumi primari e secondari in transizione.

["Amministrazione del sistema"](https://docs.netapp.com/ontap-9/topic/com.netapp.doc.dot-cm-sag/home.html)

3. Creare una relazione SnapMirror di un volume tra i volumi primari e secondari in transizione.

["Preparazione rapida del disaster recovery dei volumi"](https://docs.netapp.com/ontap-9/topic/com.netapp.doc.exp-sm-ic-cg/home.html)

4. Sul volume di destinazione, risincronizzare il volume di origine e il volume di destinazione della relazione SnapMirror.

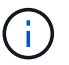

Tra i volumi di origine e di destinazione deve esistere almeno una copia Snapshot comune.

5. Monitorare lo stato dei trasferimenti di dati di SnapMirror.

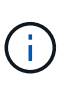

Non eseguire alcuna operazione, ad esempio spostamento del volume o interruzione di SnapMirror, sui volumi di origine e di destinazione fino a quando la risincronizzazione non viene completata correttamente. È necessario assicurarsi che la risincronizzazione non venga interrotta e completata correttamente; in caso contrario, i volumi potrebbero passare a uno stato incoerente.

## **Informazioni correlate**

[Linee guida per la transizione dei volumi SnapLock](https://docs.netapp.com/it-it/ontap-7mode-transition/snapmirror/concept_guidelines_for_transitioning_snaplock_volumes.html)

#### **Informazioni sul copyright**

Copyright © 2023 NetApp, Inc. Tutti i diritti riservati. Stampato negli Stati Uniti d'America. Nessuna porzione di questo documento soggetta a copyright può essere riprodotta in qualsiasi formato o mezzo (grafico, elettronico o meccanico, inclusi fotocopie, registrazione, nastri o storage in un sistema elettronico) senza previo consenso scritto da parte del detentore del copyright.

Il software derivato dal materiale sottoposto a copyright di NetApp è soggetto alla seguente licenza e dichiarazione di non responsabilità:

IL PRESENTE SOFTWARE VIENE FORNITO DA NETAPP "COSÌ COM'È" E SENZA QUALSIVOGLIA TIPO DI GARANZIA IMPLICITA O ESPRESSA FRA CUI, A TITOLO ESEMPLIFICATIVO E NON ESAUSTIVO, GARANZIE IMPLICITE DI COMMERCIABILITÀ E IDONEITÀ PER UNO SCOPO SPECIFICO, CHE VENGONO DECLINATE DAL PRESENTE DOCUMENTO. NETAPP NON VERRÀ CONSIDERATA RESPONSABILE IN ALCUN CASO PER QUALSIVOGLIA DANNO DIRETTO, INDIRETTO, ACCIDENTALE, SPECIALE, ESEMPLARE E CONSEQUENZIALE (COMPRESI, A TITOLO ESEMPLIFICATIVO E NON ESAUSTIVO, PROCUREMENT O SOSTITUZIONE DI MERCI O SERVIZI, IMPOSSIBILITÀ DI UTILIZZO O PERDITA DI DATI O PROFITTI OPPURE INTERRUZIONE DELL'ATTIVITÀ AZIENDALE) CAUSATO IN QUALSIVOGLIA MODO O IN RELAZIONE A QUALUNQUE TEORIA DI RESPONSABILITÀ, SIA ESSA CONTRATTUALE, RIGOROSA O DOVUTA A INSOLVENZA (COMPRESA LA NEGLIGENZA O ALTRO) INSORTA IN QUALSIASI MODO ATTRAVERSO L'UTILIZZO DEL PRESENTE SOFTWARE ANCHE IN PRESENZA DI UN PREAVVISO CIRCA L'EVENTUALITÀ DI QUESTO TIPO DI DANNI.

NetApp si riserva il diritto di modificare in qualsiasi momento qualunque prodotto descritto nel presente documento senza fornire alcun preavviso. NetApp non si assume alcuna responsabilità circa l'utilizzo dei prodotti o materiali descritti nel presente documento, con l'eccezione di quanto concordato espressamente e per iscritto da NetApp. L'utilizzo o l'acquisto del presente prodotto non comporta il rilascio di una licenza nell'ambito di un qualche diritto di brevetto, marchio commerciale o altro diritto di proprietà intellettuale di NetApp.

Il prodotto descritto in questa guida può essere protetto da uno o più brevetti degli Stati Uniti, esteri o in attesa di approvazione.

LEGENDA PER I DIRITTI SOTTOPOSTI A LIMITAZIONE: l'utilizzo, la duplicazione o la divulgazione da parte degli enti governativi sono soggetti alle limitazioni indicate nel sottoparagrafo (b)(3) della clausola Rights in Technical Data and Computer Software del DFARS 252.227-7013 (FEB 2014) e FAR 52.227-19 (DIC 2007).

I dati contenuti nel presente documento riguardano un articolo commerciale (secondo la definizione data in FAR 2.101) e sono di proprietà di NetApp, Inc. Tutti i dati tecnici e il software NetApp forniti secondo i termini del presente Contratto sono articoli aventi natura commerciale, sviluppati con finanziamenti esclusivamente privati. Il governo statunitense ha una licenza irrevocabile limitata, non esclusiva, non trasferibile, non cedibile, mondiale, per l'utilizzo dei Dati esclusivamente in connessione con e a supporto di un contratto governativo statunitense in base al quale i Dati sono distribuiti. Con la sola esclusione di quanto indicato nel presente documento, i Dati non possono essere utilizzati, divulgati, riprodotti, modificati, visualizzati o mostrati senza la previa approvazione scritta di NetApp, Inc. I diritti di licenza del governo degli Stati Uniti per il Dipartimento della Difesa sono limitati ai diritti identificati nella clausola DFARS 252.227-7015(b) (FEB 2014).

#### **Informazioni sul marchio commerciale**

NETAPP, il logo NETAPP e i marchi elencati alla pagina<http://www.netapp.com/TM> sono marchi di NetApp, Inc. Gli altri nomi di aziende e prodotti potrebbero essere marchi dei rispettivi proprietari.